## **Android Security & Exploitation**

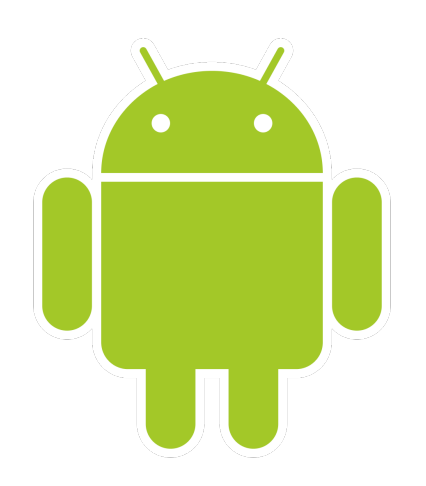

### **Aditya Gupta (@adi1391)**

#### **Founder, Attify ([http://attify.com\)](http://attify.com)**

#### **[adi@attify.com](mailto:adi@attify.com)**

Certifications : <http://securitytube-training.com> Pentester Academy : <http://PentesterAcademy.com>

## Video 5 : Setting up Genymotion

# Genymotion Setup

- Sign up at <http://genymotion.com>
- Download Genymotion + VirtualBox
- Add an Android image 4.1.1
- Connect using

adb connect [ip of genymotion]

© 2015 - Pentester Academy and Attify